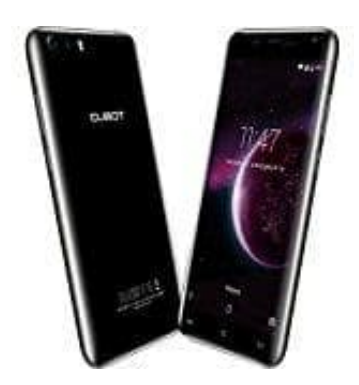

## **Cubot Magic (2017)**

## **MP3 als Klingelton verwenden**

Ihr könnt die Datei vom Computer auf das Handy kopieren und dann als Klingelton auswählen.

- 1. Schließt das Smartphone dazu am Computer an und tippt in der erscheinenden Benachrichtigung auf Dateiübertragungen o. ä. .
- 2. Kopiert anschließend eure Klingelton-MP3 in das Ringtones-Verzeichnis, das bereits auf dem Smartphone angelegt sein sollte. 4. Kopiert anschließend eure Klingelton-MP3 in das Ringtones-Verzeichnis, das bereits auf angelegt sein sollte.<br>3. Falls er nicht angelegt ist, könnt ihr ihr selbst erstellen.<br>4. Nun könnt ihr den Klingelton einfach in den
- 3. Falls er nicht angelegt ist, könnt ihr ihn selbst erstellen. Achtet auf die Großschreibung.
-